# Digipass 270 User manual (two-factor authentication)

#### Getting started

To start using Digipass (hereinafter referred to as the device), press  $\Box$  and, holding it, press  $\Box$ .

Turning the device on for the first time, you will be prompted to enter the initial PIN-code provided by the bank.

1. After the initial PIN-code is entered, the prompt for entering the new PIN-code will be displayed: **NEW PIN**. The new PIN-code should consist of 4 digits. Enter the new PIN-code twice.

2. If the PIN-code is re-entered correctly, the following message will be displayed: **NEW PIN CONF**.

3. Memorize the new PIN-code to be further used. To change the PIN-code, after the device is activated and APPLI– is displayed, press and hold it until **NEW PIN** is displayed. Follow the instructions in paragraphs 1–3 above.

### Logging in to the Internetbank

To log in to the Internetbank, after the device is activated and **APPLI** – is displayed, press **"1"**. The obtained value (8 digits) can be used to log in to the Internetbank only once.

## Signing of documents

To sign the documents and confirm the actions in Internetbank, after the device is activated and **APPLI** – is displayed, press **"1"**.

The obtained value (8 digits) can be used to sign the documents or confirm the actions only once.

### Unblocking of the device

If incorrect PIN-code is entered, the following message will be displayed: **PIN FAIL 1**. The digit stands for the number of incorrect PIN-code entries.

The error message will be also displayed after the device is turned off and on again. To enter the PIN-code once again,  $pres \bigcirc$ 

After five successive entries of incorrect PIN-code, the device will be blocked. The following message will be displayed: **LOCK PIN FAIL 5**.

To unblock the device, call Client Line at **+371 6777 5555** or your private banker.

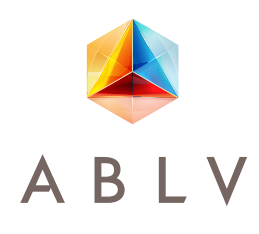

**If your Digipass is lost,**  immediately inform the bank by calling at **+371 6777 5555** or contacting your private banker.